# **Quick Start**

This document is a guide to getting up and running with Fedora as quickly as possible.

## Out of the box

If you are looking for scripted deployments, please take a look at Fedora's Deployment Tooling.

### System Requirements

Java 8

```
java -version
java version "1.8.0_05"
Java(TM) SE Runtime Environment (build 1.8.0_05-b13)
Java HotSpot(TM) 64-Bit Server VM (build 25.5-b02, mixed mode)
```

- Servlet 3.0 container such as:
  - Tomcat 7 or later
  - Jetty 9.x or later

### Installation

There are two primary ways of deploying Fedora 4. The first, One-Click Run, is an easy way to get Fedora 4 running to test out the basic features. The second, Deploying Fedora 4 Complete Guide, is the approach to be used in production installations.

#### **One-Click Run**

- 1. Download the latest executable webapp "one-click-run" from Downloads
- 2. Either double-click on the download, or run the following command to start Fedora 4

java -jar fcrepo-webapp-<version>-jetty-console.jar

3. Once Fedora 4 is seen to be running at the following URL, start exploring the Feature Tour

http://localhost:8080/rest/

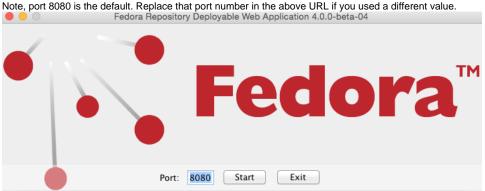

#### Servlet Containers

Alternatively, instead of deploying Fedora 4 via the "one-click run", the Fedora 4 web-application can be installed by dropping the WAR file into a servlet 3 container, such as Tomcat 7 or Jetty 8.

For details on installing Fedora 4 to those containers, see the Deploying Fedora 4 Complete Guide guide.

# Next Steps

Once Fedora 4 is running,

- Explore the Feature Tour
  Explore the web-application Application Configuration
  Explore enabling repository asset Authentication and Authorization
  Explore setting up an External Search index